# 在WAP121和WAP321接入點上啟用Bonjour  $\overline{a}$

## 目標 Ī

Bonjour是一種服務發現協定,它使用組播域名系統(mDNS)自動發現LAN上的電腦、裝置和服 務。 可以在WAP121和WAP321上啟用Bonjour,以便同一網路中的所有裝置都能知道其存在 。要訪問啟用Bonjour的WAP裝置的管理介面,任何啟用Bonjour的客戶端都可以在沒有任何 預先配置的情況下發現該裝置並獲取訪問許可權。

本文說明如何在WAP121和WAP321存取點上啟用Bonjour。

附註:啟用Bonjour之前,無法找到使用Bonjour發現協定的裝置。

### 適用裝置 i<br>D

·WAP121 · WAP321

### 軟體版本

•1.0.3.4

### 啟用Bonjour發現 Ĩ

啟用Bonjour時,接入點會通告這些服務型別。

·特定思科裝置描述 — 使客戶端能夠發現部署於小型企業網路中的思科AP和其他產品。

·管理使用者介面 — 標識AP上可用的管理介面(HTTP、Telnet、SSH和SNMP)。 當啟用 了Bonjour的接入點連線到網路時,任何Bonjour客戶端都無需事先配置即可發現並訪問管理 介面。

按照以下步驟操作,允許通過Bonjour發現AP。

步驟1.登入到Web配置實用程式,然後選擇Administration > Discovery - Bonjour。Discovery - Bonjour頁面開啟:

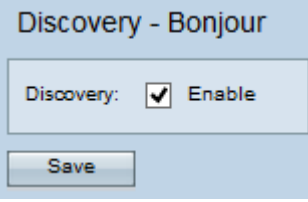

步驟2.選中Discovery欄位中的Enable覈取方塊以在接入點上啟用Bonjour。

步驟3.按一下Save以儲存變更。